# DigiContact

## **Handleiding installeren DigiContact App**

### **De DigiContact App**

DigiContact is 24 uur per dag bereikbaar en om dit ook in de toekomst te kunnen zijn is er een hele nieuwe app ontwikkeld. De app is direct vanuit de browser te installeren op de telefoon. Hiervoor ga je naar [app.digicontact.nl.](https://app.digicontact.nl/)

# **DigiContact**

### **Iphone**

Bij de Iphone doorloop je meerdere stappen, deze vind je hieronder:

**Stap 1:** Ga via de browser 'Safari' naar de website [app.digicontact.nl](https://app.digicontact.nl/) en klik op het vierkantje met de pijl naar boven, deze staat bovenin of onderaan je scherm in je zoekbalk.

**Stap 2:** Klik op "Zet op beginscherm" en klik dan op "voeg toe"

**Stap 3:** De app openen vanuit het beginscherm. (Let op er kan nog niet ingelogd worden, deze gegevens worden nog aangeleverd.)

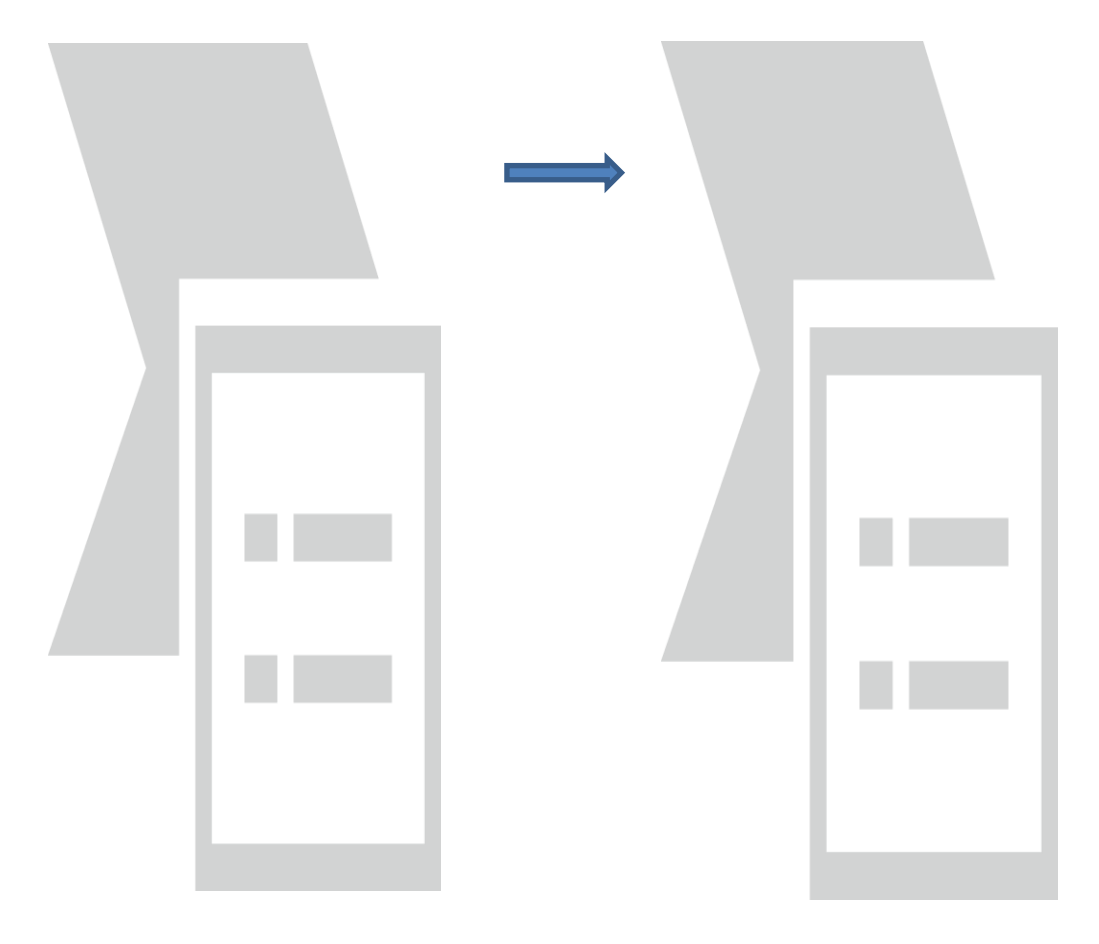

# **DigiContact**

#### **Android**

Als je met een Android toestel naar de website app.digicontact.nl gaat, dan zie je onderstaand scherm. Hierbij kun je op 'Installeer App' klikken en dan is de app geïnstalleerd.

**Stap 1:** Ga met een browser naar de website [app.digicontact.nl](https://app.digicontact.nl/)

**Stap 2:** Klik op "Installeer App"

**Stap 3:** De app openen vanuit het beginscherm. (Let op er kan nog niet ingelogd worden, deze gegevens worden nog aangeleverd.)

#### **Android**

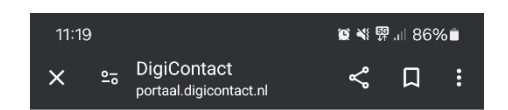

### **DigiContact**

#### Welkom in de nieuwe app van DigiContact!

Deze app werkt nu nog niet. De oude DigiContact app werkt nog wel. Bellen naar 088 00 4900 kan ook. Als de nieuwe app werkt, hoor je dit van ons.

Wil je de nieuwe app alvast op je telefoon of tablet zetten? Hieronder staat hoe dat moet.

#### Android

- 1. Klik op de gele knop hieronder
- 2. Je krijgt deze vraag: wil je deze app op je homescreen plaatsten?
- Klik op 'ja
- 3. De app staat nu op je telefoon